# USER'S GUIDE FOR TOMLAB /OQNLP<sup>1</sup>

Kenneth Holmström<sup>2</sup>, Anders O. Göran<sup>3</sup> and Marcus M. Edvall<sup>4</sup>

March 5, 2007

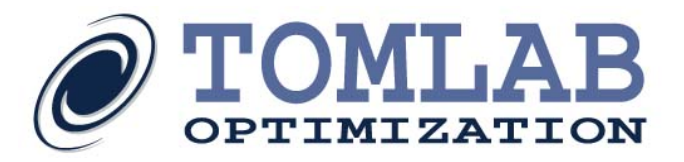

<sup>&</sup>lt;sup>1</sup>More information available at the TOMLAB home page:  $http://tomopt.com.$  $http://tomopt.com.$  E-mail:  $tomlab@tomopt.com$ .

<sup>&</sup>lt;sup>2</sup>Professor in Optimization, Mälardalen University, Department of Mathematics and Physics, P.O. Box 883, SE-721 23 Västerås, Sweden, [kenneth.holmstrom@mdh.se.](mailto:kenneth.holmstrom@mdh.se)

<sup>&</sup>lt;sup>3</sup>Tomlab Optimization AB, Västerås Technology Park, Trefasgatan 4, SE-721 30 Västerås, Sweden, [anders@tomopt.com.](mailto:anders@tomopt.com)

<sup>4</sup>Tomlab Optimization Inc., 855 Beech St #121, San Diego, CA, USA, [medvall@tomopt.com.](mailto:medvall@tomopt.com)

## Contents

<span id="page-1-0"></span>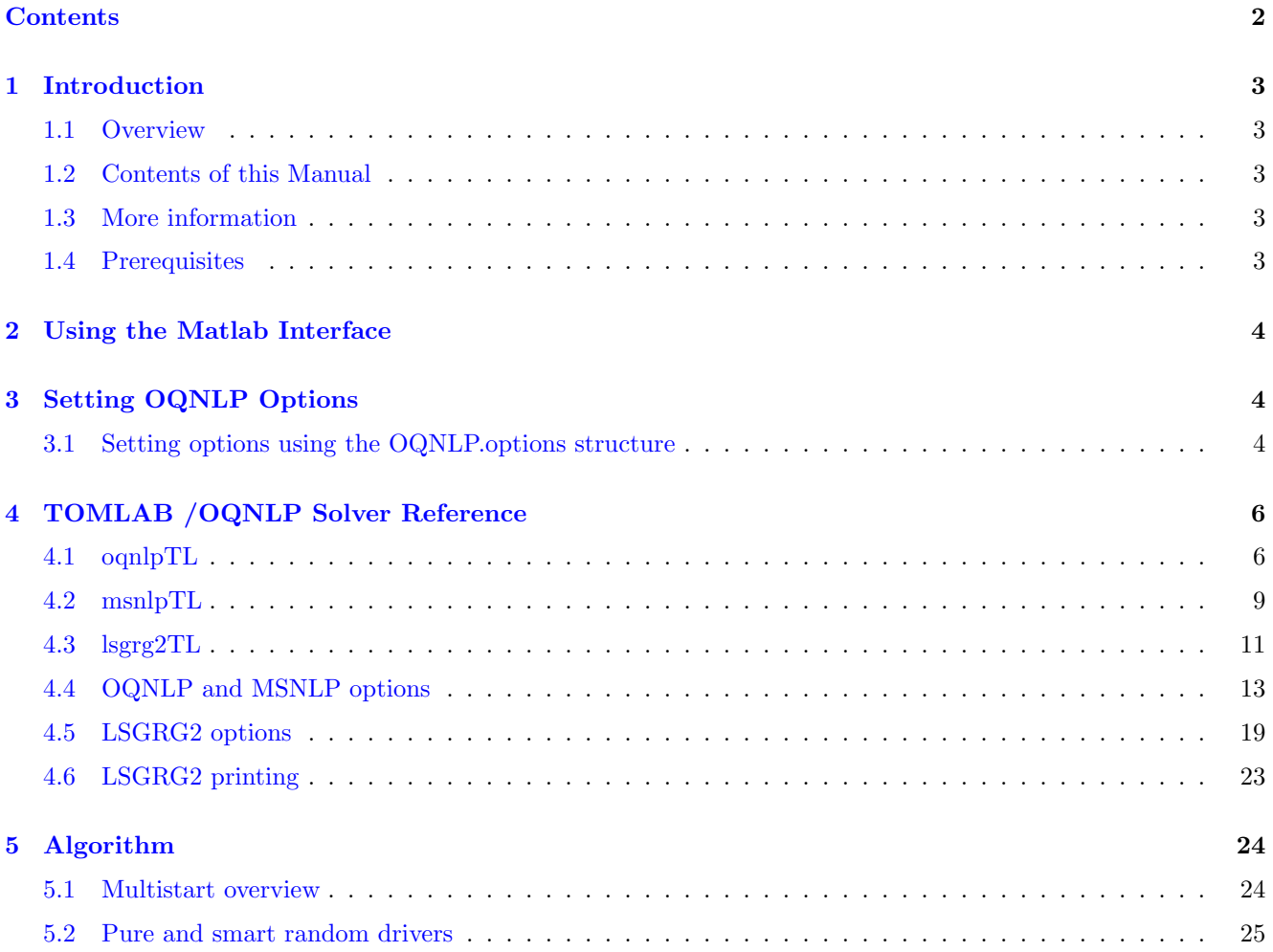

## <span id="page-2-0"></span>1 Introduction

#### <span id="page-2-1"></span>1.1 Overview

Welcome to the TOMLAB /OQNLP User's Guide. The package includes the OQNLP solvers from Optimal Methods Inc. and an interface to The MathWorks' MATLAB. The TOMLAB /OQNLP package includes OQNLP, MSNLP and LSGRG2, while TOMLAB /MSNLP includes MSNLP and LSGRG2.

TOMLAB /OQNLP is a multistart heuristic algorithm designed to find global optima of smooth constrained nonlinear programs (NLPs) and mixed-integer nonlinear programs (MINLPs).

TOMLAB /MSNLP is also a multistart heuristic algorithm designed to find global optima of smooth constrained nonlinear programs (NLPs). The latest release support integers (MINLPs).

LSGRG2 can be called directly. The solver does not find global optima but only local solutions, which may be sufficient for many user cases. Up to 10,000 variables and constraints are supported.

The multistart feature calls an NLP solver with a different set of initial values and return the feasible solutions as well as the optimal point. The starting points are calculated from scatter search algorithm, see [http://www.](http://www.opttek.com) [opttek.com](http://www.opttek.com) for additional information. The user may also choose to use uniformly distributed initial values. Neither of the two options guarantee that a global optimum is obtained, however the likelihood is high.

The main advantage with OQNLP/MSNLP for smooth problems is that good local solutions are easily obtained, and that integer variables are handled.

#### <span id="page-2-2"></span>1.2 Contents of this Manual

- Section [1](#page-2-0) provides a basic overview of the TOMLAB /OQNLP and TOMLAB /MSNLP solver packages.
- Section [2](#page-3-0) provides an overview of the Matlab interfaces to OQNLP and MSNLP (LSGRG2).
- Section [3](#page-3-1) describes how to set OQNLP and MSNLP (LSGRG2) solver options from Matlab.
- Section [4](#page-5-0) gives detailed information about the interface routines  $\alpha qnlpTL$ , msnlpTL and lsgrg2TL.

#### <span id="page-2-3"></span>1.3 More information

Please visit the following links for more information:

- <http://tomopt.com/tomlab/products/oqnlp/>
- <http://www.opttek.com>

#### <span id="page-2-4"></span>1.4 Prerequisites

In this manual we assume that the user is familiar with global optimization and nonlinear programming, setting up problems in TOMLAB (in particular constrained nonlinear (con) problems) and the Matlab language in general.

## <span id="page-3-0"></span>2 Using the Matlab Interface

 $\overline{a}$ 

The OQNLP and MSNLP (LSGRG2) solvers are accessed via the *tomRun* driver routine, which calls the appropriate interface routine (for example  $\text{caplpTL}$ ). The solvers themselves are located in a set of MEX files:  $\text{caplp}$ , msnlp and lsgrg2.

| <b>Function</b>    | Description                                                                                                    | <b>Section</b> | Page |
|--------------------|----------------------------------------------------------------------------------------------------|----------------|------|
| $\alpha$ qnlpTL    | The interface routine called by the TOMLAB driver routine tomRun.<br>This routine then calls the MEX file <i>ognlp</i>                                    | 4.1            | 6    |
| $\alpha qnlp_q$    | Interface routine called by OQNLP when an objective gradient is not<br>given and integer variables are included.                                          |                |      |
| $\alpha$ qnlp_dc   | Interface routine called by OQNLP when a Jacobian is not given and<br>integer variables are included.                                                     |                |      |
| $\alpha qnlp\_gdc$ | Interface routine called by OQNLP when a gradient or Jacobian are<br>not given using the <i>simAssign</i> format and integer variables are in-<br>cluded. |                |      |
| msnlpTL            | The interface routine called by the TOMLAB driver routine tomRun.<br>This routine then calls the MEX file <i>msnlp</i>                                    | 4.2            | 9    |
| lsgrg2TL           | The interface routine called by the TOMLAB driver routine tomRun.<br>This routine then calls the MEX file <i>lsgrg2</i>                                   | 4.3            | 11   |

Table 1: The interface routines.

## <span id="page-3-1"></span>3 Setting OQNLP Options

All OQNLP, MSNLP and LSGRG2 control parameters are possible to set from Matlab.

#### <span id="page-3-2"></span>3.1 Setting options using the OQNLP.options structure

The parameters can be set as subfields in the Prob.OQNLP.options structure for TOMLAB /OQNLP and TOMLAB /MSNLP. If using the LSGRG2 solver, Prob.LSGRG2.options applies. The following example shows how to set a limit for the maximum number of iterations.

Prob = conAssign(...) % Setup problem, see help conAssign for more information

Prob.OQNLP.options.ITERATION\_LIMIT = 2000; % Setting maximum number of iterations

The maximum number of iterations can also be done through the TOMLAB parameter *MaxIter*:

#### Prob.optParam.MaxIter = 200;

In the cases where a solver specific parameter has a corresponding TOMLAB general parameter, the latter is used only if the user has not given the solver specific parameter.

A complete description of the available parameters can be found in Section [4.4.](#page-12-0)

## <span id="page-5-0"></span>4 TOMLAB /OQNLP Solver Reference

A detailed description of the TOMLAB /OQNLP solver interface is given below. Also see the M-file help for oqnlpTL and msnlpTL.

#### <span id="page-5-1"></span>4.1 oqnlpTL

#### Purpose

Solves global constrained nonlinear mixed-integer problems.

OQNLP solves problems of the form

$$
\min_{x} f(x) \ns/t \quad x_L \leq x \leq x_U \nb_L \leq Ax \leq b_U \nc_L \leq c(x) \leq c_U
$$
\n(1)

where  $x, x_L, x_U \in \mathbb{R}^n$ ,  $A \in \mathbb{R}^{m_1 \times n}$ ,  $b_L, b_U \in \mathbb{R}^{m_1}$  and  $c(x), c_L, c_U \in \mathbb{R}^{m_2}$ . The variables  $x \in I$ , the index subset of  $1, ..., n$ , are restricted to be integers.

#### Calling Syntax

 $Prob = minlpAssign(...);$  $Result = tomRun('ocmlp', Prob,...)$ 

#### Description of Inputs

Prob Problem description structure. The following fields are used:

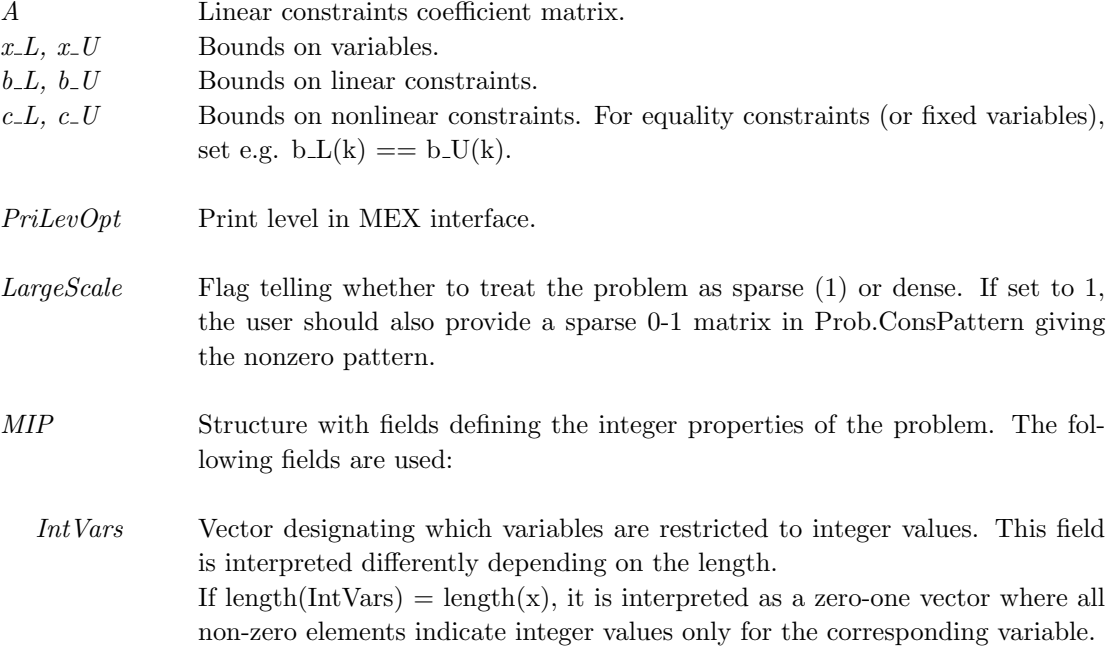

 ${\it Prob}$  Problem description structure. The following fields are used:, continued

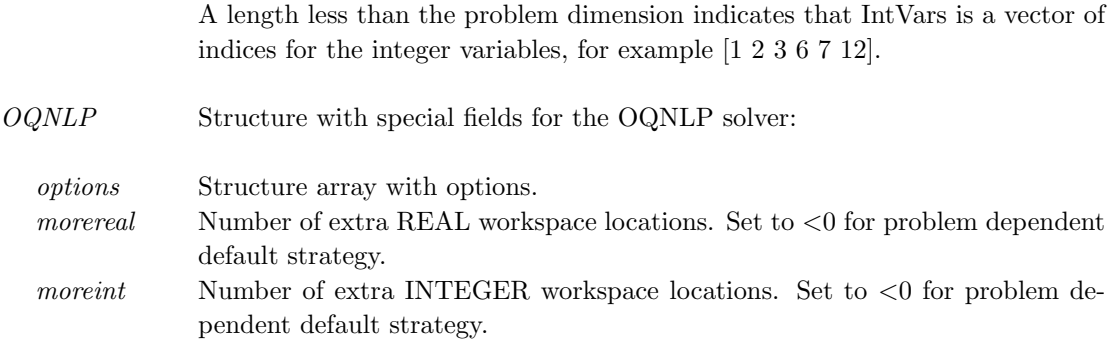

#### Description of Outputs

 $Result \quad Structure \text{ with result from optimization.}$  The following fields are set:

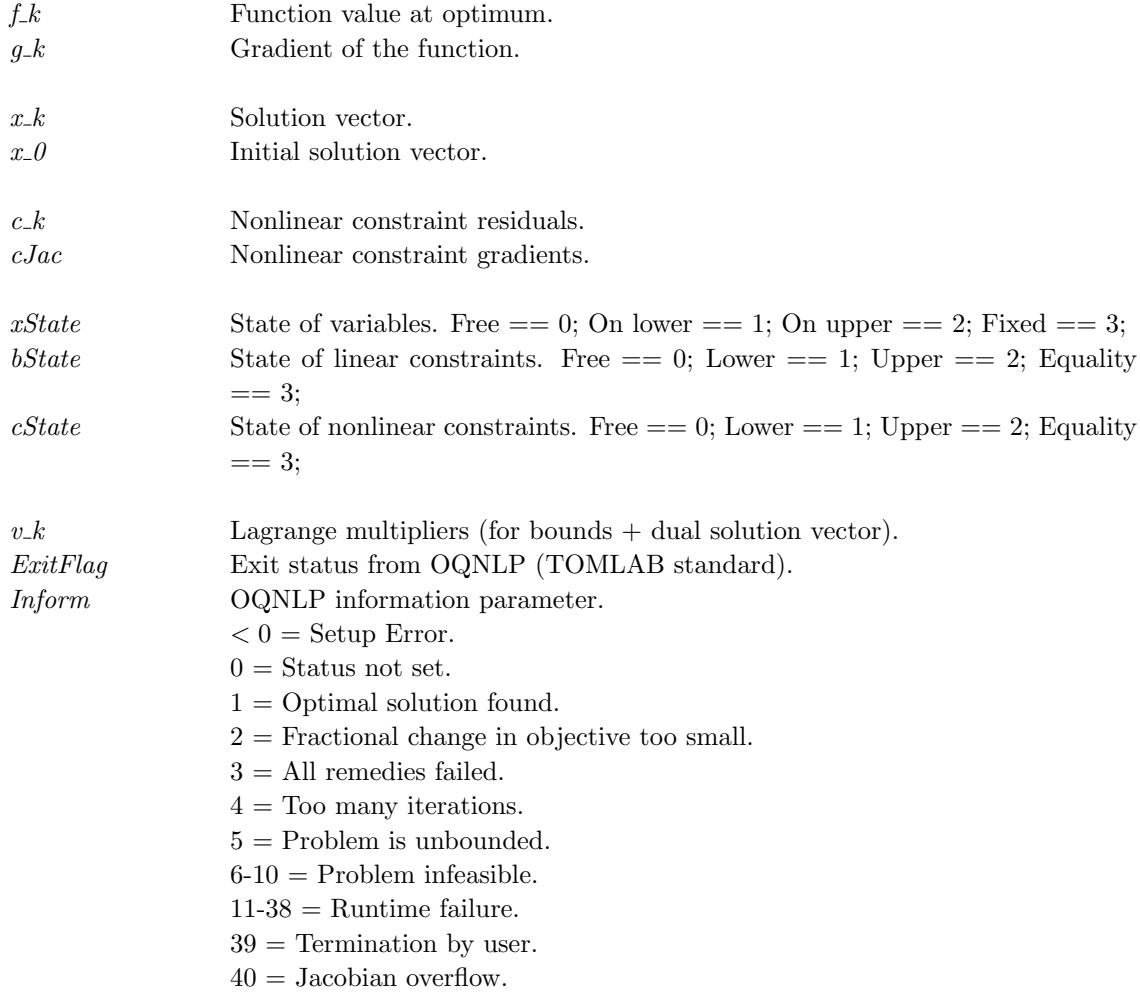

 $Result \quad Structure$  with result from optimization. The following fields are set:, continued

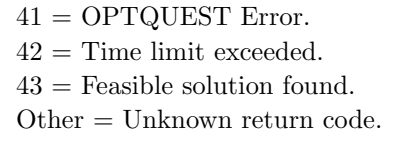

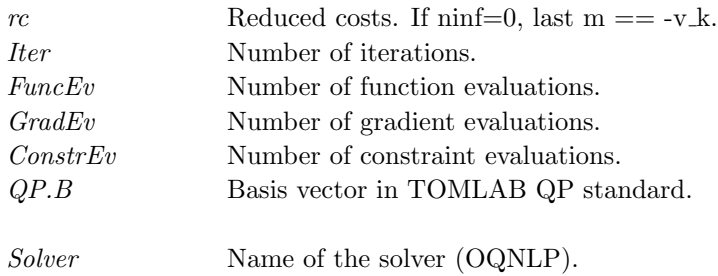

 $\label{eq:2} Solve Algorithm\quad \text{Description of the solver}.$ 

## <span id="page-8-0"></span>4.2 msnlpTL

#### Purpose

Solves global constrained nonlinear problems.

MSNLP solves problems of the form

$$
\min_{x} f(x) \ns/t \quad x_L \leq x \leq x_U \nb_L \leq Ax \leq b_U \nc_L \leq c(x) \leq c_U
$$
\n(2)

where  $x, x_L, x_U \in \mathbb{R}^n$ ,  $A \in \mathbb{R}^{m_1 \times n}$ ,  $b_L, b_U \in \mathbb{R}^{m_1}$  and  $c(x), c_L, c_U \in \mathbb{R}^{m_2}$ .

#### Calling Syntax

 $Prob = \text{conAssign}(...);$  $Result = tomRun('msnlp', Prob,...)$ 

#### Description of Inputs

Prob Problem description structure. The following fields are used:

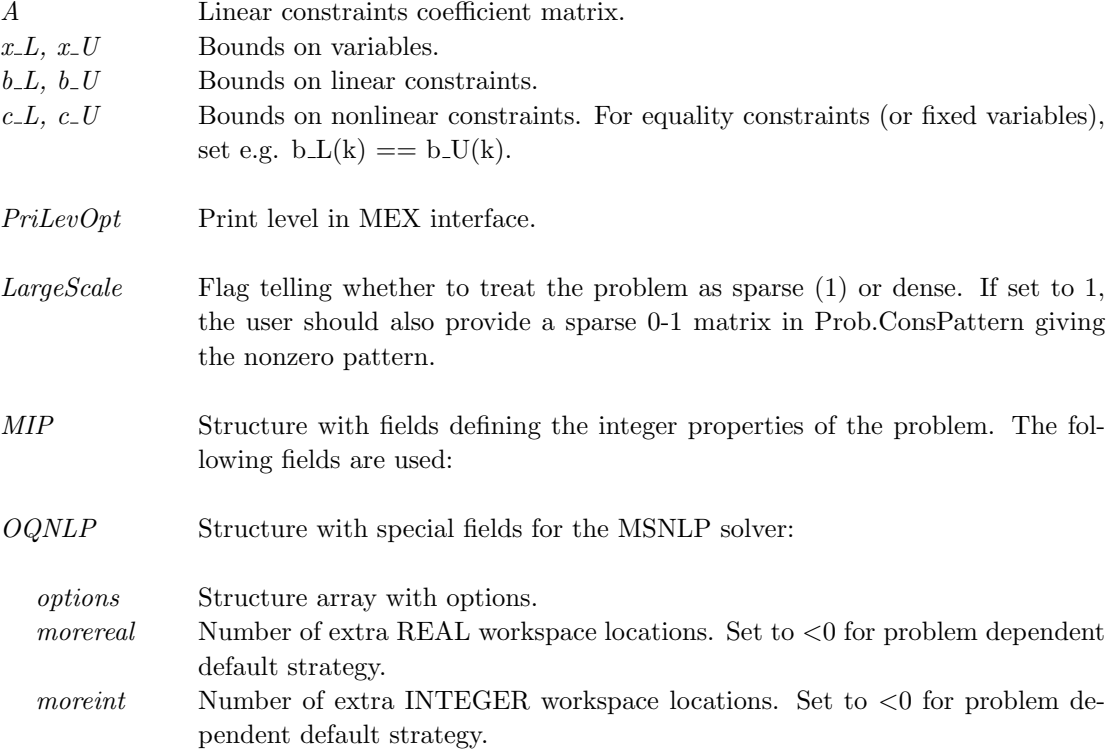

#### Description of Outputs

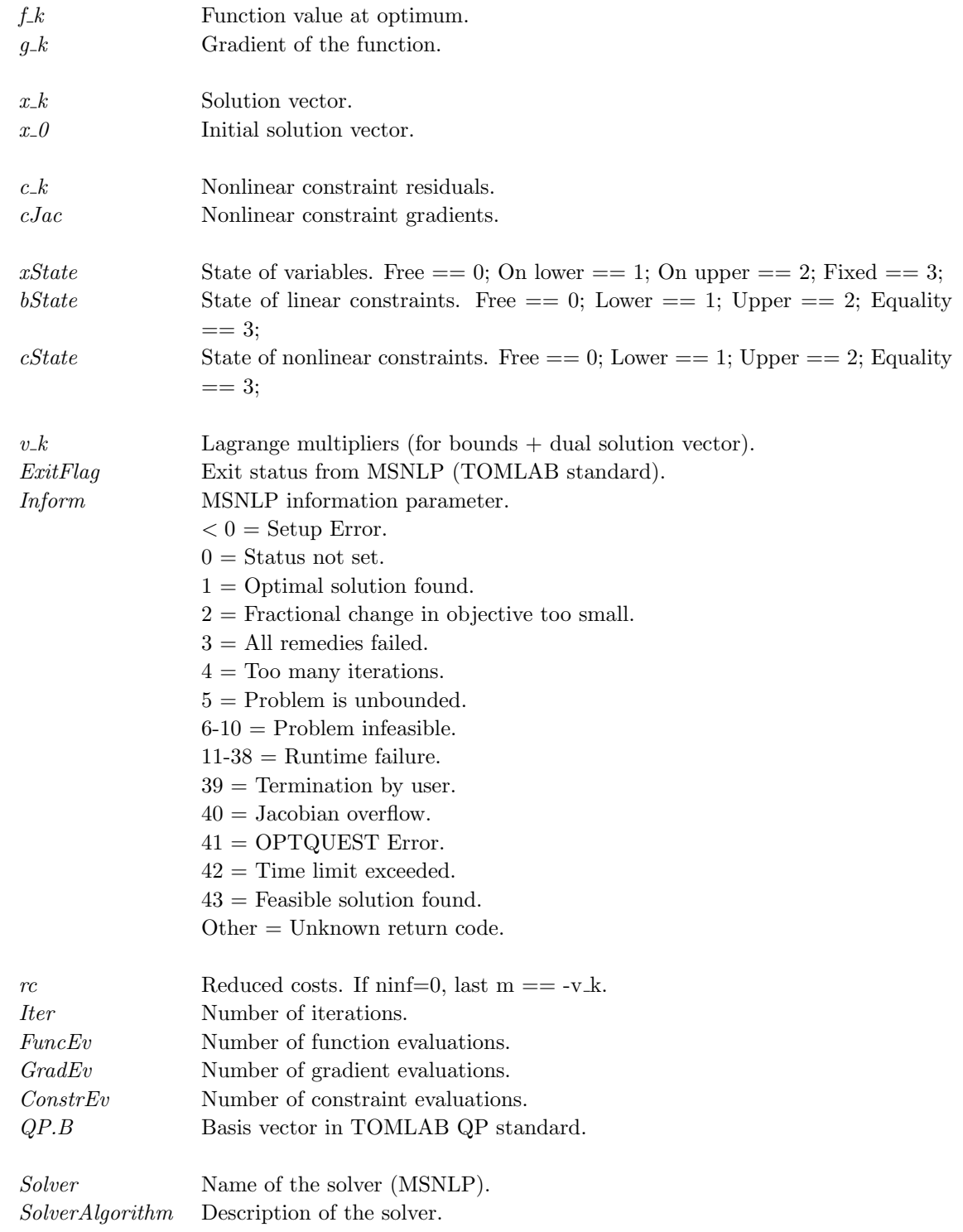

 $Result \quad Structure$  with result from optimization. The following fields are set:

#### <span id="page-10-0"></span>4.3 lsgrg2TL

#### Purpose

Solves constrained nonlinear problems.

LSGRG2 solves problems of the form

$$
\min_{x} f(x) \ns/t \quad x_L \leq x \leq x_U \nb_L \leq Ax \leq b_U \nc_L \leq c(x) \leq c_U
$$
\n(3)

where  $x, x_L, x_U \in \mathbb{R}^n$ ,  $A \in \mathbb{R}^{m_1 \times n}$ ,  $b_L, b_U \in \mathbb{R}^{m_1}$  and  $c(x), c_L, c_U \in \mathbb{R}^{m_2}$ .

#### Calling Syntax

 $Prob = \text{conAssign}(...);$  $Result = tomRun('lsgrg2', Prob,...)$ 

#### Description of Inputs

Prob Problem description structure. The following fields are used:

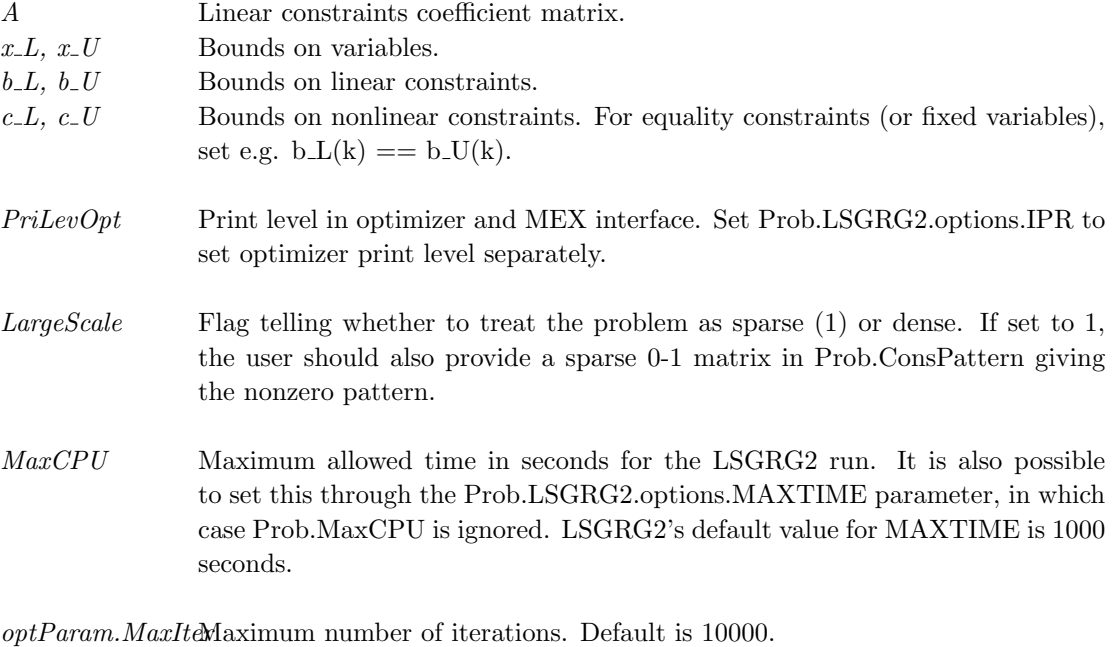

- LSGRG2 Structure with special fields for the LSGRG2 solver:
	- options Structure array with options. See the TOMLAB /OQNLP User's Guide for instructions and examples.
	- PrintFile Name of file to receive the LSGRG2 iteration and results log. Independent of PriLevOpt.

## Description of Outputs

 $Result$  Structure with result from optimization. The following fields are set:

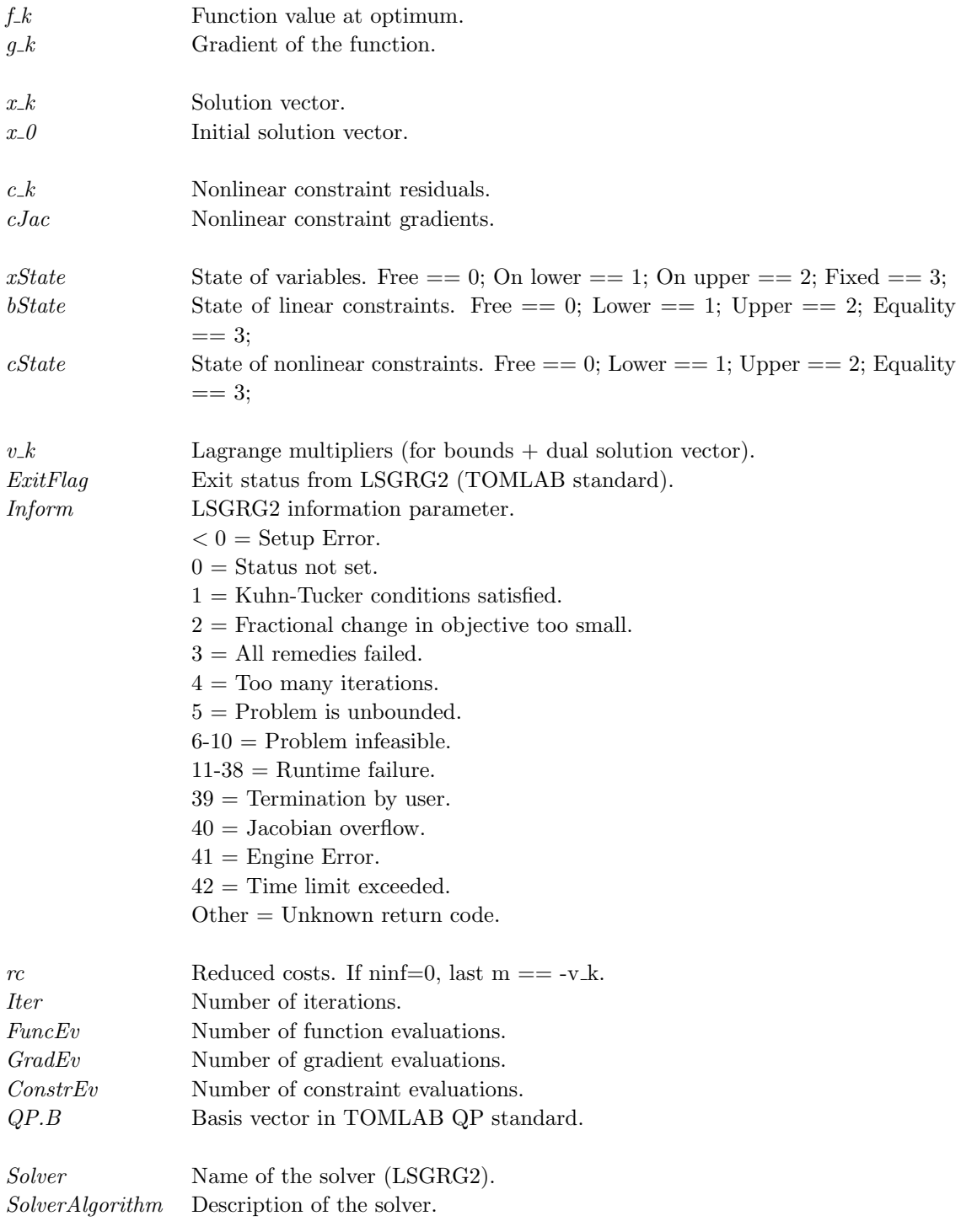

## <span id="page-12-0"></span>4.4 OQNLP and MSNLP options

The following table shows all the options that the user can set for the OQNLP and MSNLP solvers. The LSGRG2 solver options are in Table [9.](#page-18-1) Observe that parameters which mention OptQuest are only available when using OQNLP (The OptQuest engine is part of OQNLP). All parameters should be set in Prob.OQNLP.options

Table 8: User options for the TOMLAB /OQNLP solvers. The following fields are used:

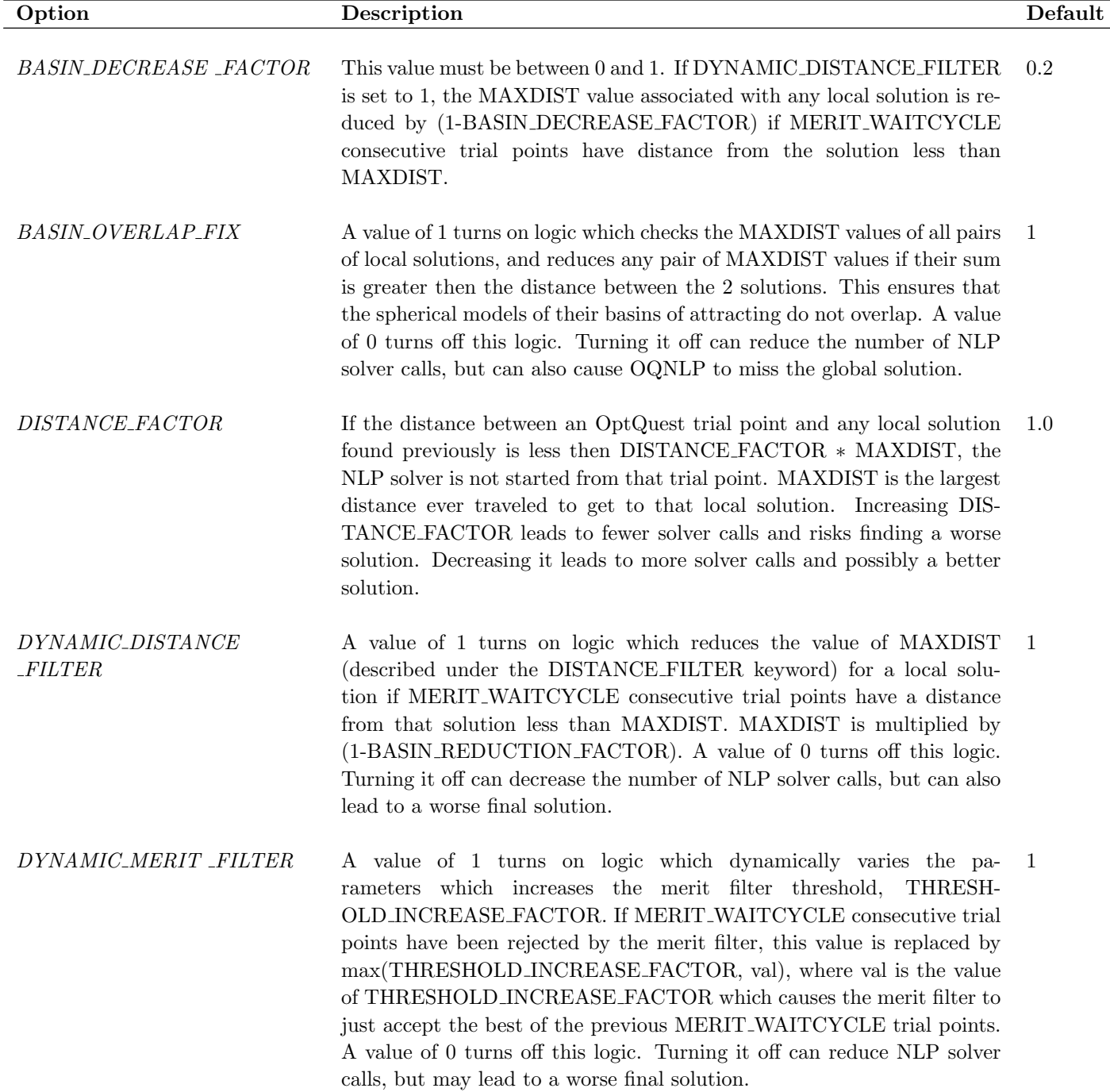

 $\overline{\phantom{a}}$ 

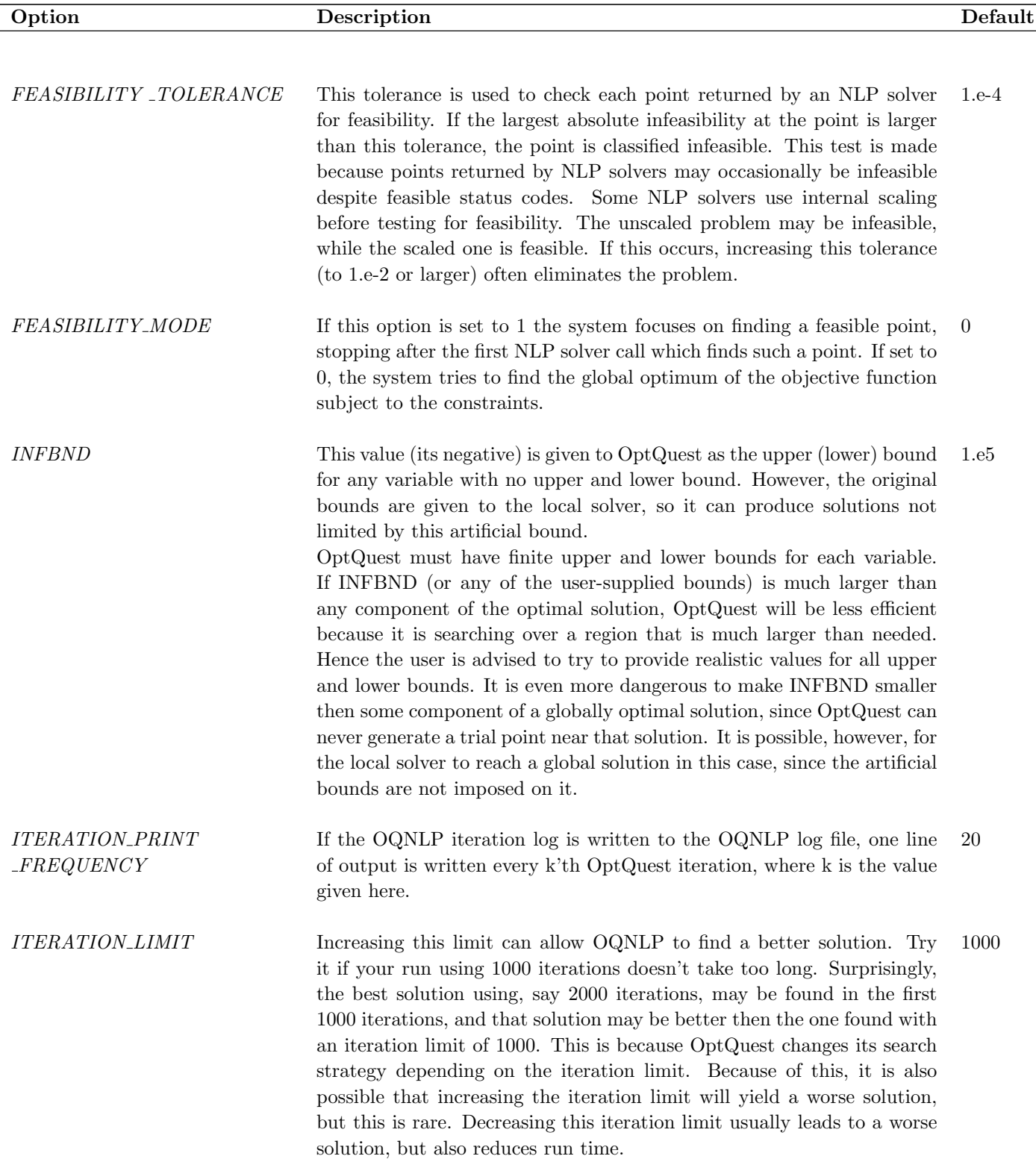

 $\overline{\phantom{a}}$ 

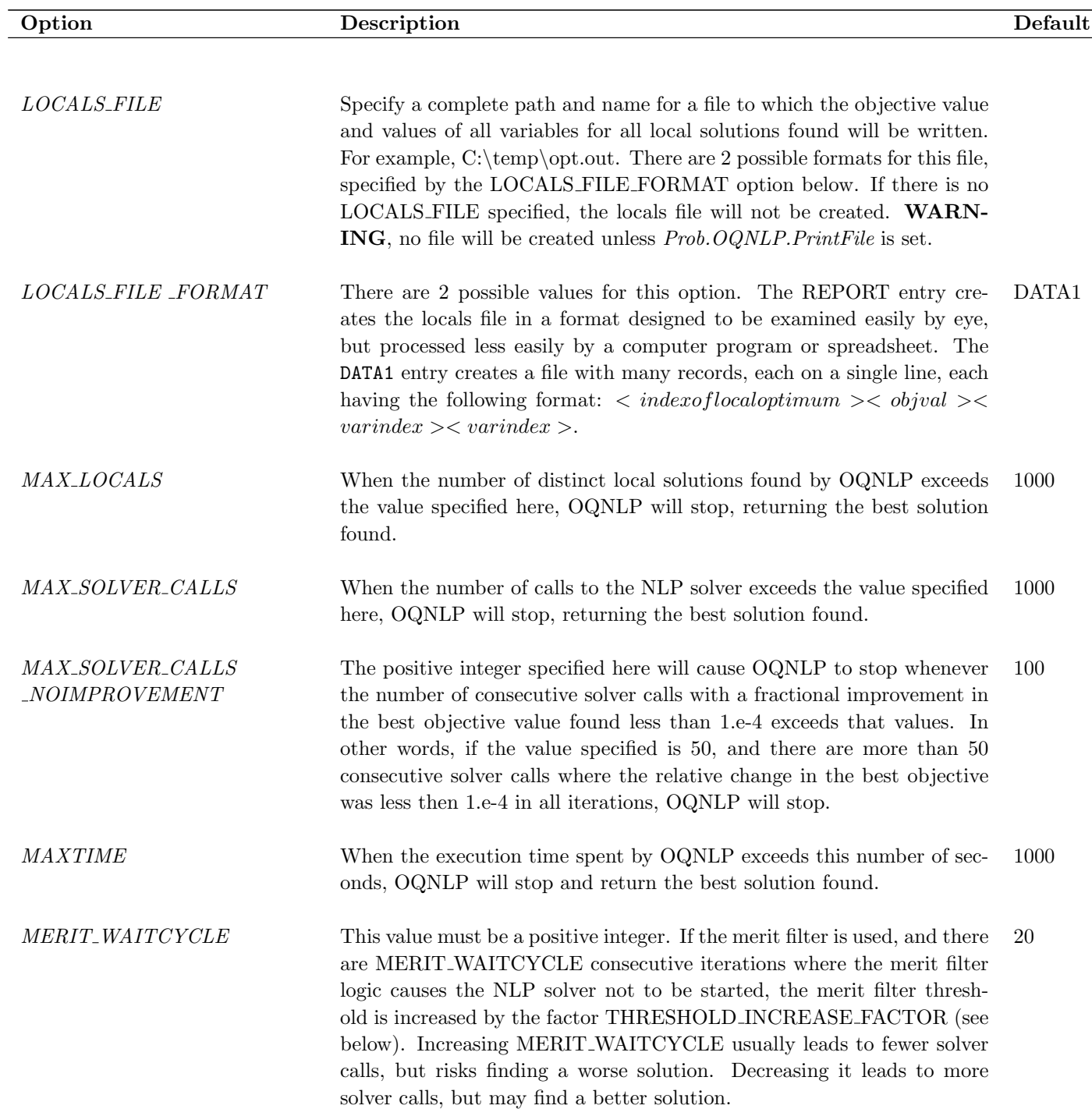

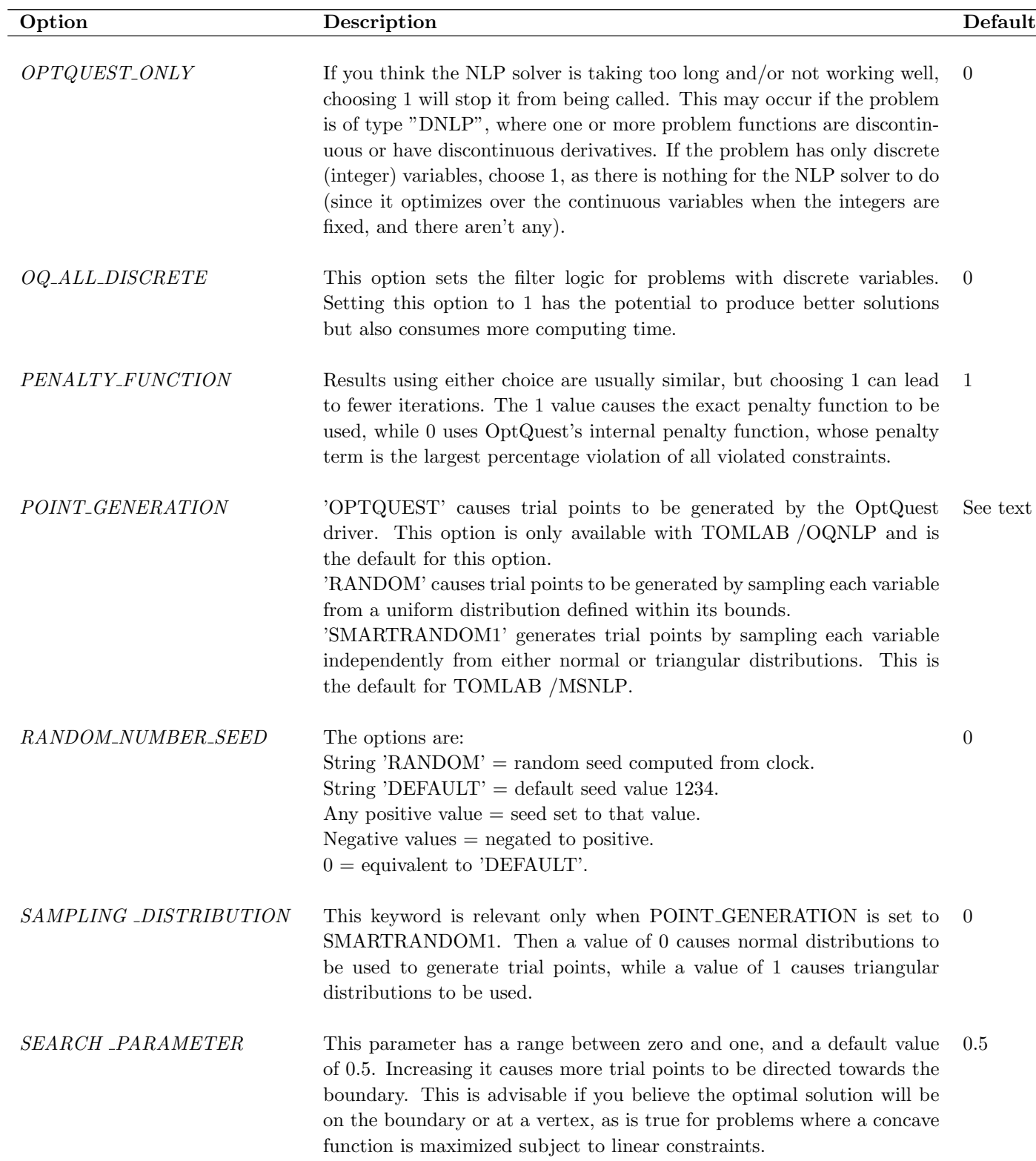

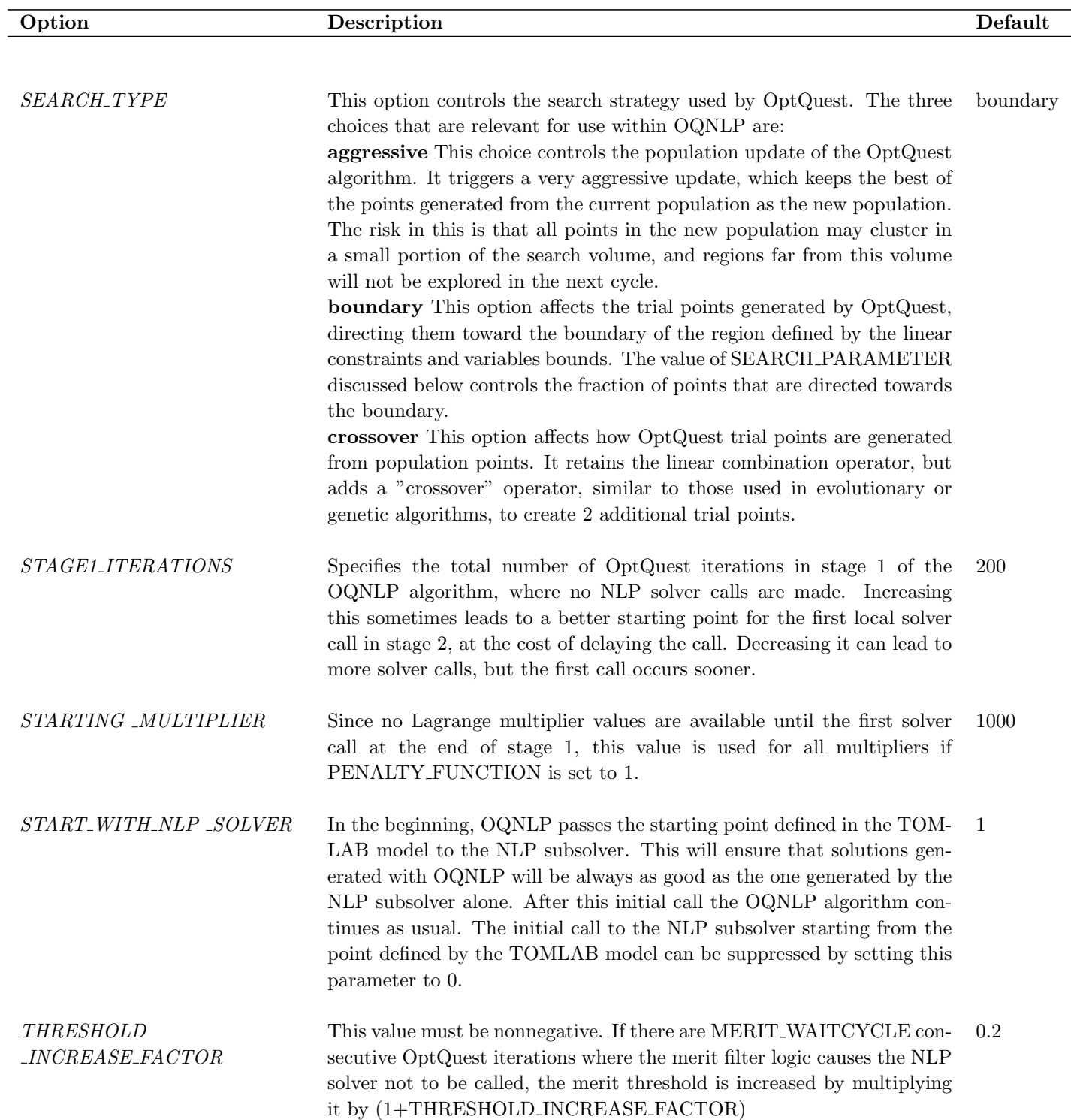

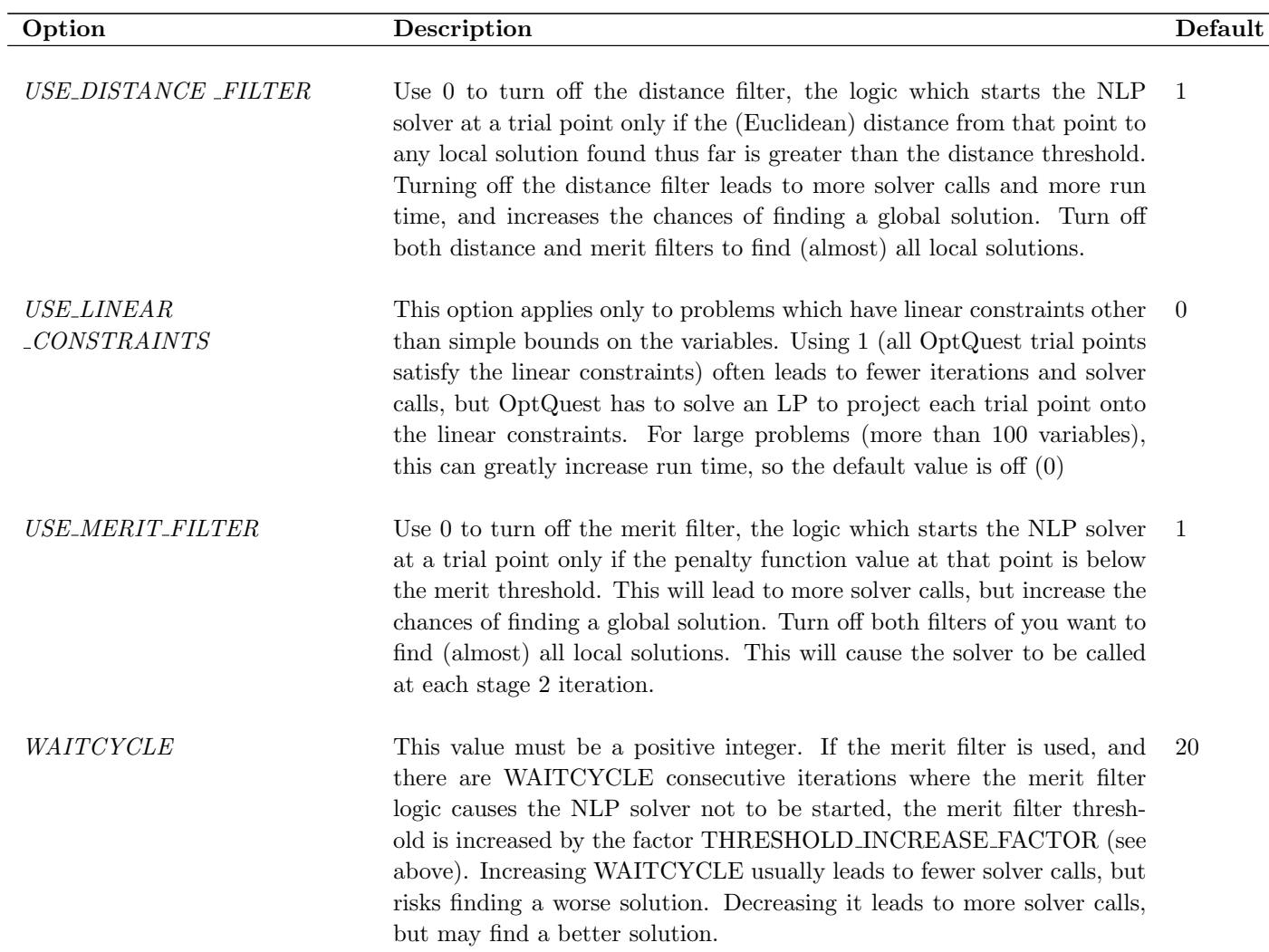

## <span id="page-18-0"></span>4.5 LSGRG2 options

The following options are available for the LSGRG2 solver included with the TOMLAB /OQNLP /MSNLP package. The fields are set in Prob.LSGRG2.options. It is only possible to set these fields when calling LSGRG2 directly, i.e. they are ignored if calling OQNLP.

Table 9: User options for the TOMLAB /OQNLP - LSGRG2 solver. The following fields are used:

<span id="page-18-1"></span>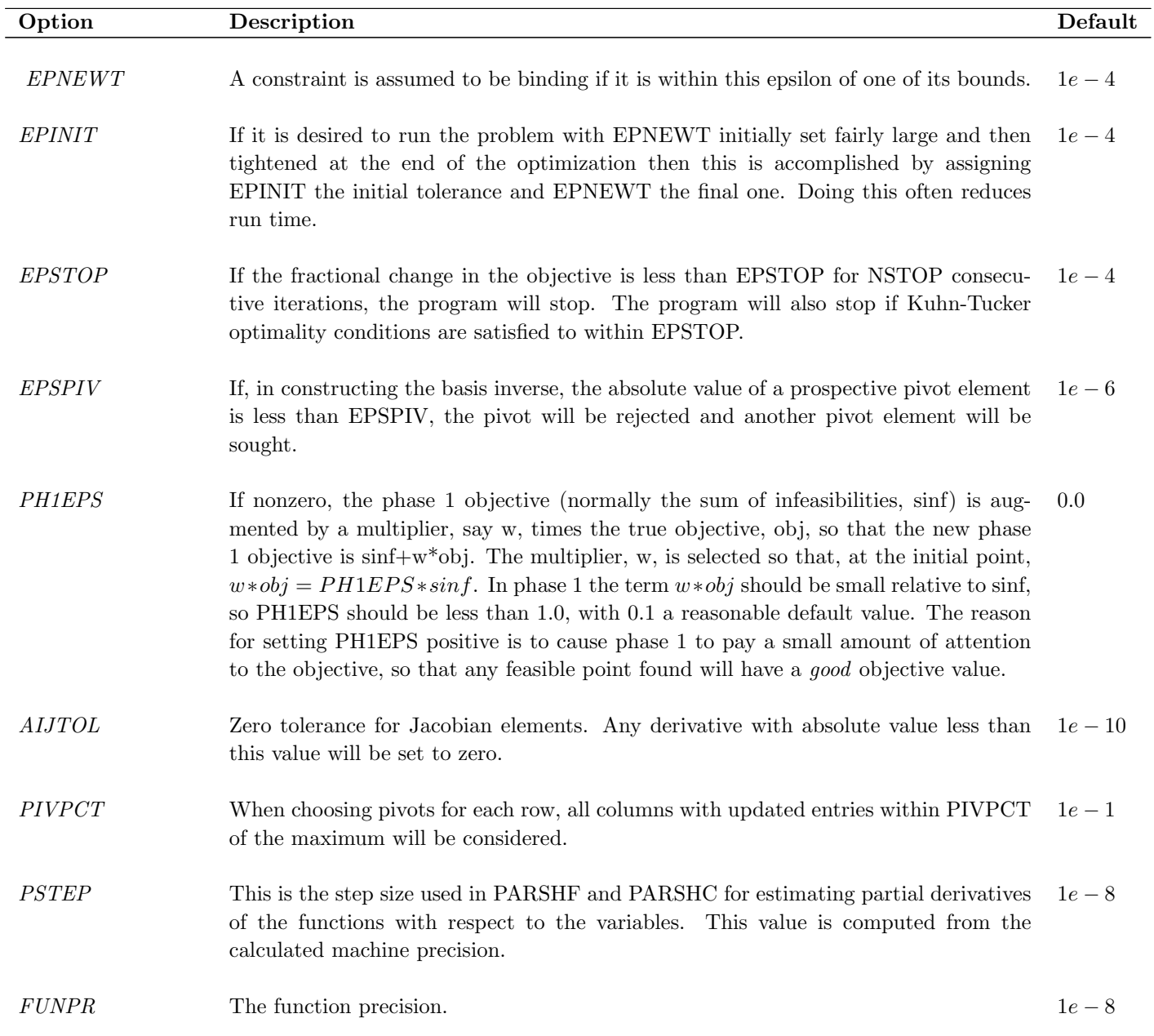

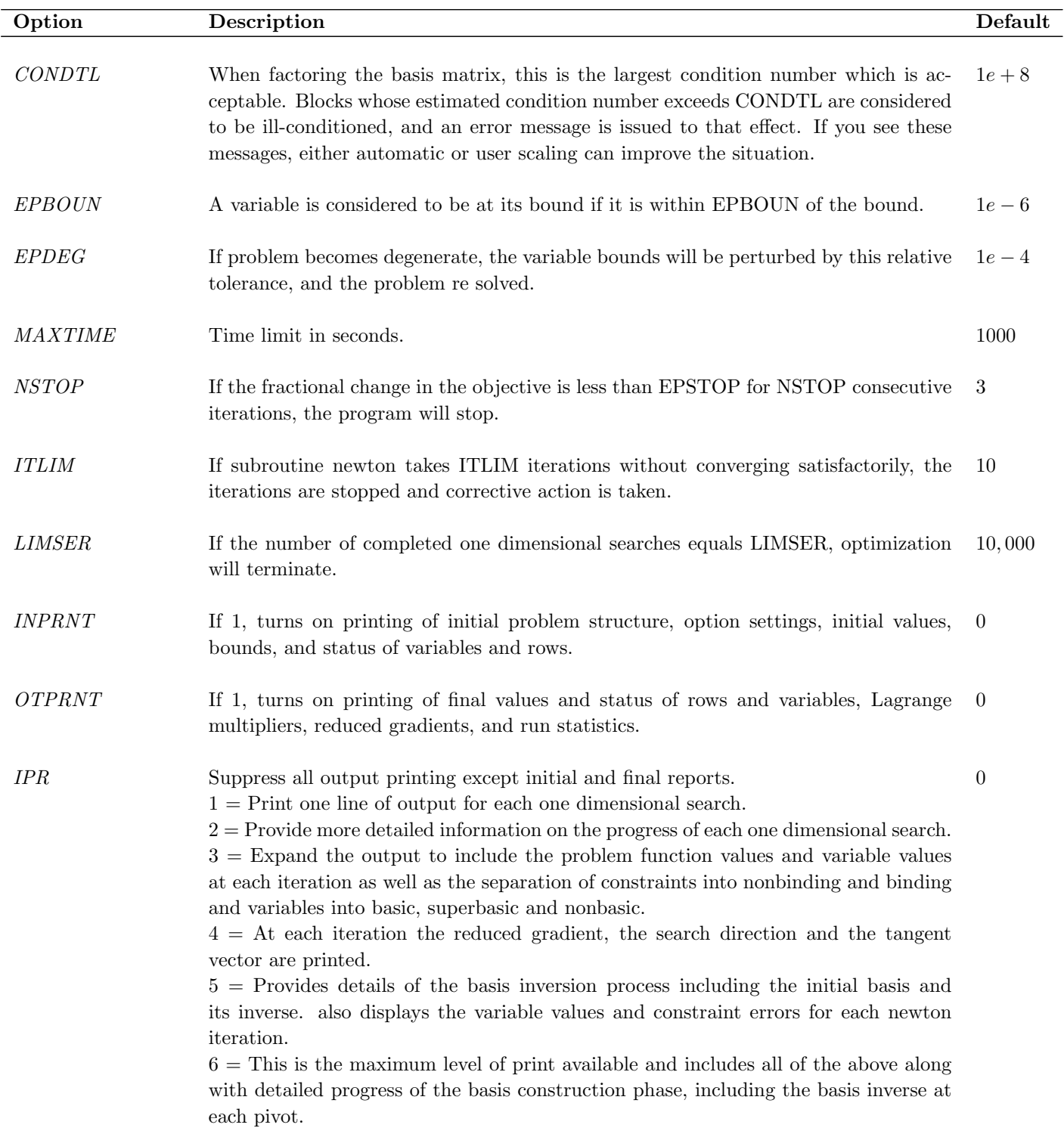

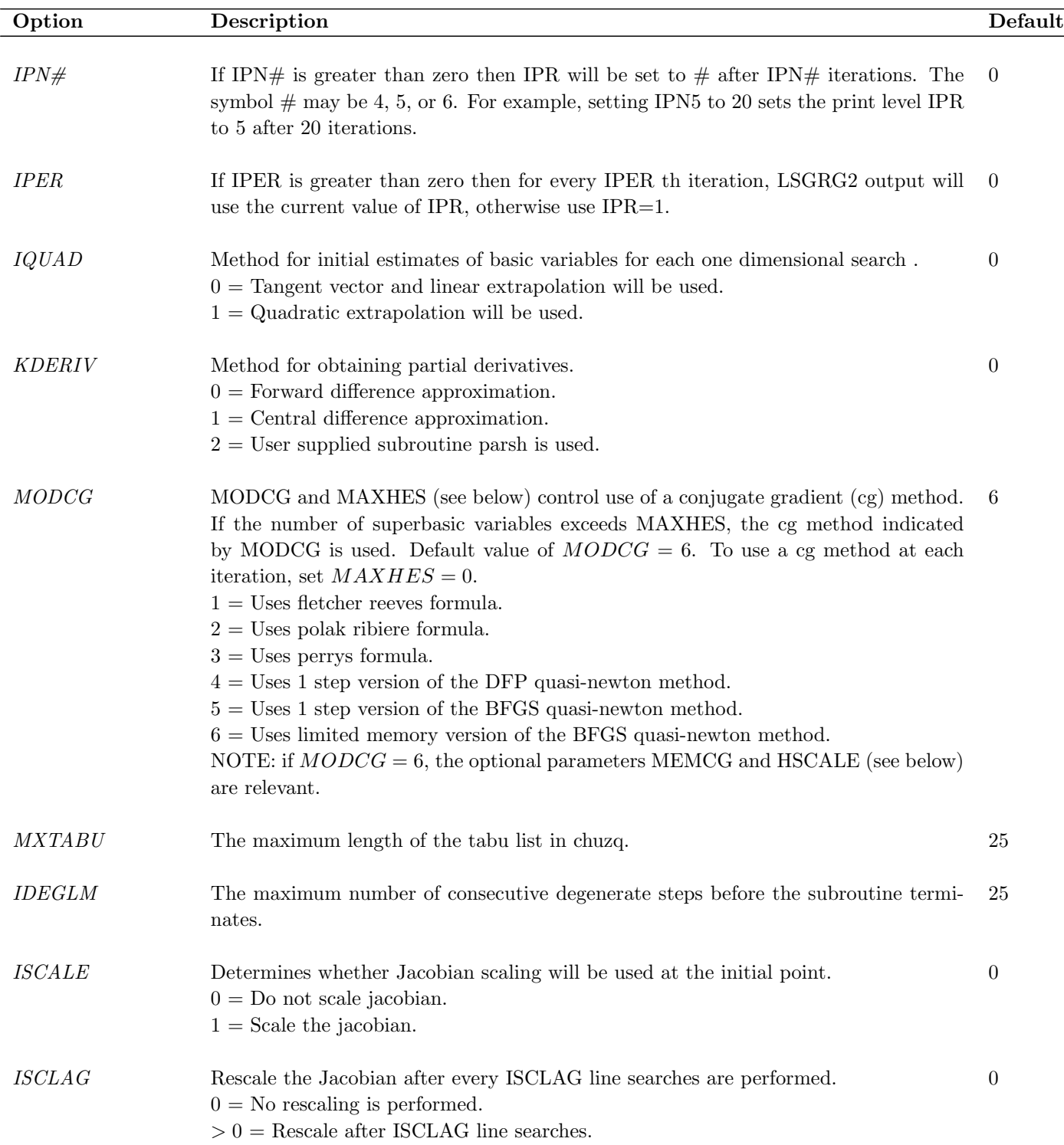

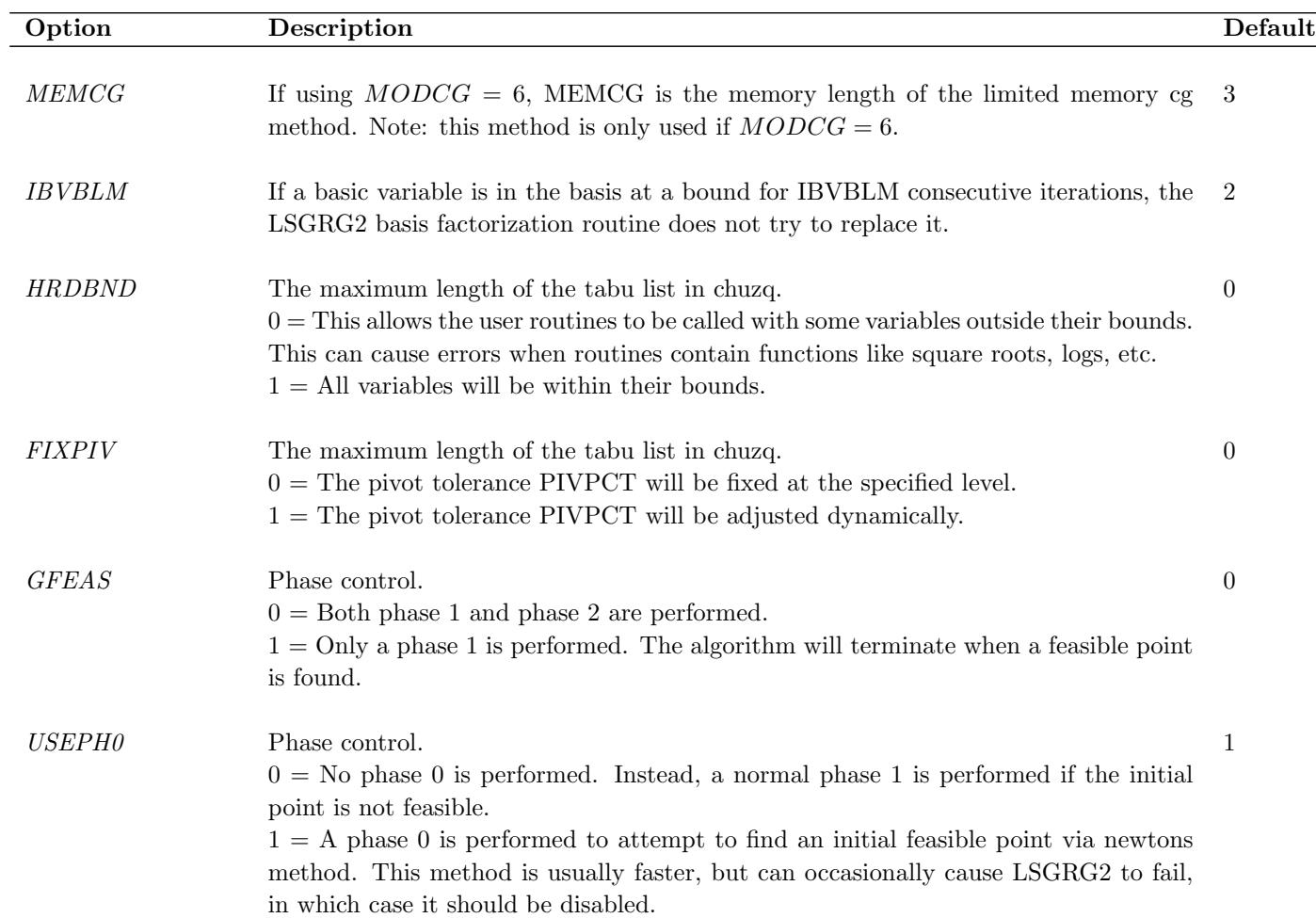

## <span id="page-22-0"></span>4.6 LSGRG2 printing

The LSGRG2 printing logic is described below.

Prob.PriLevOpt is called PriLev in the text.

PriLev controls the amount of output from LSGRG2, by setting the print level (IPR) to PriLev. PriLev also controls whether information shall be printed to the MATLAB screen or not. If PriLev is  $> 0$ , information from LSGRG2 is printed to the MATLAB screen.

Prob.LSGRG2.options.IPR is a solver specific option controlling the amount of output to be printed. It takes precedence to PriLev, i.e. an old IPR value set by PriLev is reset to the new Prob.LSGRG2.options.IPR value. IMPORTANT: PriLev remains PriLev, and it still controls any output to the MATLAB screen.

Prob.LSGRG2.PrintFile is the name of the output file. If set by the user and printing is turned on, the file will be created.

If  $PriLev \leq 0$  and printing is enabled through solver specific options and no Prob.LSGRG2.PrintFile name is given, a default file is opened.

If  $PriLev > 0$  and printing is enabled in some way and no Prob.LSGRG2.PrintFile name is given, no default file will be opened, as the user may only want screen printing.

Options controlling printing are: Prob.LSGRG2.options.INPRNT, .OTPRNT, .IPR, .IPN#, .IPER.

In summary:

- Prob.PriLevOpt controls .IPR as long as .IPR is not given explicitly.
- No default print file is created if Prob.PriLevOpt is set. Although, if Prob.LSGRG2.PrintFile is set, a print file always is created, as long as there is something to print.

## <span id="page-23-0"></span>5 Algorithm

#### <span id="page-23-1"></span>5.1 Multistart overview

A pseudo-code description of the MSNLP algorithm follows, in which  $SP(xt)$  denotes the starting point generator and xt is the candidate starting point produced. We refer to the local NLP solver as L(xs, xf), where xs is the starting point and xf the final point. The function UPDATE LOCALS(xs, xf, w) processes and stores solver output xf, using the starting point xs to compute the distance from xs to xf, and produces updated penalty weights, w.

```
MSNLP Algorithm
STAGE 1
x0 = user initial point
Call L(x0, xf)Call UPDATE LOCALS(x0, xf, w)FOR i = 1, n1 DO
   Call SP(x t(i))Evaluate P(x t(i), w)ENDDO
xt^* = point yielding best value of P(x(t), w) over all stage one points, (i = 1, 2, ..., n1).
call L(xt^*, xf)Call UPDATE LOCALS(xt^*, xf, w)threshold = P(x t^*, w)STAGE 2
FOR i = 1, n2 DO Call SP(x t(i))Evaluate P(x t(i), w)Perform merit and distance filter tests:
   Call distance filter(xt(i), dstatus)
   Call merit filter(xt(i)), threshold, mstatus)
   IF (dstatus and mstatus = 'accept') THEN
      Call L(xt(i), xf)Call UPDATE LOCALS(xt(i), xf, w)ENDIF
```

```
ENDDO
```
After an initial call to L at the user-provided initial point, x0, stage 1 of the algorithm performs n1 iterations in which  $SP(xt)$  is called, and the L1 exact penalty value  $P(x_t, w)$  is calculated. The user can set n1 through the MSNLP options structure using the STAGE1 ITERATIONS keyword. The point with the smallest of these P values is chosen as the starting point for the next call to L, which begins stage 2. In this stage, n2 iterations are performed in which candidate starting points are generated and L is started at any one which passes the distance and merit filter tests.

The distance filter helps insure that the starting points for L are diverse, in the sense that they are not too close to any previously found local solution. Its goal is to prevent L from starting more than once within the basin of attraction of any local optimum. When a local solution is found, it is stored in a linked list, ordered by its objective value, as is the Euclidean distance between it and the starting point that led to it. If a local solution is located more than once, the maximum of these distances, maxdist, is updated and stored. For each trial point, t, if the distance between t and any local solution already found is less than DISTANCE FACTOR\*maxdist, L is not started from the point, and we obtain the next trial solution from the generator.

This distance filter implicitly assumes that the attraction basins are spherical, with radii at least maxdist. The default value of DISTANCE FACTOR is 1.0, and it can be set to any positive value. As DISTANCE FACTOR approaches zero, the filtering effect vanishes, as would be appropriate if there were many closely spaced local solutions. As it becomes larger than 1, the filtering effect increases until eventually L is never started.

The merit filter helps insure that the starting points for L have high quality, by not starting from candidate points whose exact penalty function value P1 is greater than a threshold. This threshold is set initially to the P1 value of the best candidate point found in the first stage of the algorithm. If trial points are rejected by this test for more than WAITCYCLE consecutive iterations, the threshold is increased by the updating rule:

threshold  $\langle$  - threshold + THRESHOLD INCREASE FACTOR\* $(1.0 + abs(threshold))$ 

where the default value of THRESHOLD INCREASE FACTOR is 0.2 and that for WAITCYCLE is 20. The additive 1.0 term is included so that threshold increases by at least THRESHOLD INCREASE FACTOR when its current value is near zero. When a trial point is accepted by the merit filter, threshold is decreased by setting it to the P1 value of that point.

The combined effect of these 2 filters is that L is started at only a few percent of the trial points, yet global optimal solutions are found for a very high percentage of the test problems. However, the chances of finding a global optimum are increased by increasing ITERATION LIMIT (which we recommend trying first) or by 'loosening' either or both filters, although this is rarely necessary if the dynamic filters and basin overlap fix are used, as they are by default. If the ratio of stage 2 iterations to solver calls is more than 20 using the current filter parameters, and computation times with the default filter parameters are reasonable, one can try loosening the filters. This is achieved for the merit filter either by decreasing WAITCYCLE or by increasing THRESHOLD INCREASE FACTOR (or doing both), and for the distance filter by decreasing DISTANCE FACTOR. Either or both filters may be turned off, by setting USE DISTANCE FILTER and/or USE MERIT FILTER to 0. Turning off both causes an NLP solver call at every stage 2 trial point. This is the best way to insure that all local optima are found, but it can take a long time.

#### <span id="page-24-0"></span>5.2 Pure and smart random drivers

The 'pure' random (PR) driver generates uniformly distributed points within the hyper-rectangle S defined by the variable bounds. However, this rectangle is often very large, because users often set bounds to (-inf,+inf),  $(0,+\text{inf})$ , or to large positive and/or negative numbers, particularly in problems with many variables. This usually has little adverse impact on a good local solver, as long as the starting point is chosen well inside the bounds. But the PR generator will often generate starting points with very large absolute component values when some bounds are very large, and this sharply degrades solver performance. Thus we were motivated to develop random generators which control the likelihood of generating candidate points with large components, and intensify the search by focusing points into promising regions. We present two variants, one using normal, the other triangular distributions. Pseudo-code for this 'smart random' generator using normal distributions follows, where w is the set of penalty weights determined by the 'update locals' logic discussed above, after the first solver call at the user-specified initial point.

#### Smart Random Generator with Normal Distributions, SRN(xt)

IF (first call) THEN

Generate k1 (default 400) diverse points in S and evaluate the exact penalty function  $P(x,w)$  at each point. B=subset of S with k2 (default 10) best P values

FOR  $i = 1$ , nvars DO

 $xmax(i) = max of component i of points in B$  $xmin(i) = min of component i of points in B$  $mu(i) = (xmax(i) + xmin(i))/2$  $ratio(i) = (xmax(i) - xmin(i))/(1+buvar(i)-blvar(i))$  $sigfactor = 2.0$ IF (ratio $>0.7$ ) sigfactor = f(ratio)  $sigma(i) = (xmax(i) - xmin(i))/sightactor$ ENDDO

#### ENDIF

#### FOR  $i = 1$ , nvars DO

Generate a normally distributed random variable  $rv(i)$  with mean mu(i) and standard deviation sigma(i) If  $rv(i)$  is between blvar(i) and buvar(i),  $xt(i) = rv(i)$ 

If  $rv(i)$   $\langle$  blvar(i), generate  $xt(i)$  uniformly between blvar(i) and  $xmin(i)$ 

If  $rv(i)$ >buvar(i), generate  $xt(i)$  uniformly between xmax(i) and buvar(i)

ENDDO

Return xt

This SRN generator attempts to find a subset, B, of k2 'good' points, and generates most of its trial points xt, within the smallest rectangle containing B. It first generates a set of k1 diverse points within the bounds using a stratified random sampling procedure with frequency-based memory. For each variable x(i), this divides the interval [blvar(i), buvar(i)] into 4 equal segments, chooses a segment with probability inversely proportional to the frequency with which it has been chosen thus far, then generates a random point in this segment. We choose k2 of these points having the best  $P(x,w)$  penalty values, and use the smallest rectangle containing these, intersecting the ith axis at points [xmin(i), xmax(i)], to define n univariate normal distributions (driver SRN) or n univariate triangular distributions (driver SRT). The mean of the ith normal distribution, mu(i), is the midpoint of the interval [xmin(i), xmax(i)], and this point is also the mode of the ith triangular distribution, whose lower and upper limits are blvar(i) and buvar(i). The standard deviation of the ith normal distribution is selected as described below. The trial point xt is generated by sampling n times independently from these distributions. For the driver using normals, if the generated point lies within the bounds, it is accepted. Otherwise, we generate a uniformly distributed point between the violated bound and the start of the interval.

To determine the standard deviation of the normal distributions, we compute ratio, roughly the ratio of interval width to distance between bounds, where the factor 1.0 is included to avoid division by zero when the bounds are equal (fixed variables). If the interval width is small relative to the distance between bounds for variable i (ratio  $\leq$  0.7), then the standard deviation sigma(i) is half the interval width, so about 1/3 of the xt(i) values fall outside the interval, providing diversity when the interval does not contain an optimal value for x(i). If the bounds are large, then ratio should be small, say less than  $0.1$ , so  $xt(i)$  values near the bounds are very unlikely. If ratio  $> 0.7$ , the function f sets sigfactor equal to 2.56 if ratio is between 0.7 and 0.8, increasing in steps to 6.2 if textitratio  $> 0.999$ . Thus if ratio is near 1.0, more than 99% of the values fall within the interval, and few have to be projected back within the bounds. The projecting back process avoids undesirable clustering of trial points at a bound, by generating points uniformly between the violated bound and the nearest edge of the interval [xmin(i), xmax(i)]. When the interval [xmin(i), xmax(i)] is sharply skewed toward one of the variable bounds and is much narrower than the distance between the bounds, a symmetric distribution like the normal, combined with our projection procedure, generates too many points between the interval and its nearest bound. A quick scan of the test results indicates that this happens rarely, but an asymmetric distribution like the triangular overcomes this difficulty, and needs no projection.